# **REB EXCHANGE**

# HOW TO ADD A PSITE

#### V.3. 2022-01-13

## USE THIS GUIDE TO:

#### Add a Participating Site in REB Exchange

#### USE THIS GUIDE IF YOU ARE A:

#### Researcher responsible for ethics applications

UNIVERSITY OF ALBERTA HREBA

#### SUMMARY:

Use REB Exchange to add Participating Sites (pSites) to an approved study through either:

- ARISE (HREB) at University of Alberta, or
- IRISS (CHREB) at University of Calgary

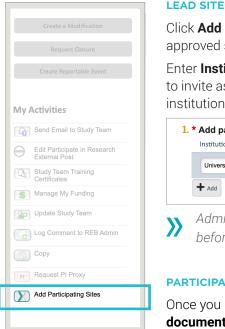

### LEAD SITE RESEARCHER:

Click **Add Participating Site** in the left menu under My Activities from within the approved study

Enter **Institutional Profile** and the email address of the **Principal Investigator** you wish to invite as a Participating Site. You can invite up to 6 participating sites from any one institution (P1, P2, P3 ...)

| 1. * Add participating sites: |       | Principal Investigator |       |   |
|-------------------------------|-------|------------------------|-------|---|
| University of Alberta-P1      | ••• 😣 |                        | ••• 😮 | × |
| + Add                         |       |                        |       |   |
|                               |       |                        |       |   |

Administrators will confirm your study meets the criteria to add pSites or join as a pSite before sending the invitation

# PARTICIPATING SITE RESEARCHER:

Once you receive the invitation, open the study workspace and complete the **pSite documents** only

- · All study-wide documents are already included
- Provide site-specific details
- See NEXT STEPS pSite guide for more detailed information

Board of Record will review pSite application in the context of the already-approved ethics application

| LEAD SITE RESEARCHER CAN:                                                                                                    | PSITE RESEARCHER CAN:                                                                                                    |
|----------------------------------------------------------------------------------------------------|----------------------------------------------------------------------------------------------------|
| <ul> <li>View the status of pSite application</li> <li>Create study-wide modifications and amendments</li> <li>Create study-wide reportable events</li> </ul> | <ul> <li>View the status of pSite application</li> <li>Create site-specific modifications /<br/>amendments</li> <li>Create site-specific reportable events</li> </ul> |